## **AWS Connectivity Check**

Please note the hands-on exercises completed during training are crucial to the learner's success. Inability to access the Virtual Lab will limit learners to the auditory and visual segments of training only.

## Test Your Connection to AWS WorkSpaces

- 1. Go to: https://us-east-1.webclient.amazonworkspaces.com/login
- 2. Click Change registration code, enter SLiad+5NUV3B, click Register
- Login with the following credentials: Username: TestConnect Password: Connect1

## A successful connection will look like this. No further action is needed.

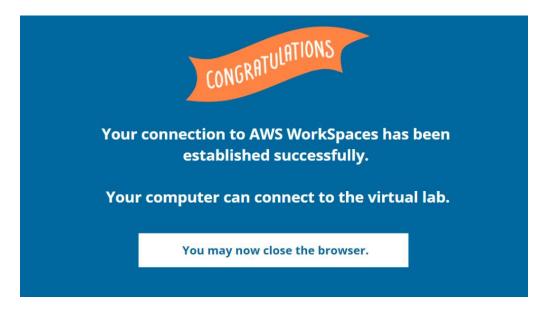

If you do **not** see the referenced image this means you were not able to connect and will need to contact your IT department to have ports **4195 TCP** and **4195 UDP** opened. These ports are essential to use AWS WorkSpaces. You may also need to adjust your firewall.

Details with additional port requirements can be found by clicking <u>HERE</u>.

Please contact <u>northamerica-traning@datainnovations.com</u> if any questions.